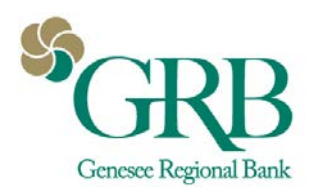

## **Quickbooks® Direct Connect Enrollment Instructions for**

## **Treasury Management Customers**

Use these instructions if you are connecting Quickbooks with Treasury Management for the first time.

## **Disconnecting from GRBonline (For previous NetTeller users) or previous Bank:**

- 1. Select Banking from the left column
- 2. Click the account you want to disconnect, then click the **Pencil Icon** on the corner of that account box
- 3. Click Edit Account Info
- 4. Check the box next to Disconnect this Account on Save.
- 5. Select Save and Close. Repeat steps for any additional accounts that apply.

## **Connecting to Treasury Management**

- 1. Log off of Treasury Management
- 2. Log in to Quickbooks
- 3. In the menu, go to **Banking**>**Bank Feeds**>**Setup Bank Feed for an Account**
- 4. Say **Yes** to the message box that displays "All open Quickbooks windows will be closed temporarily to set up Bank Feeds services. Do you want to continue?"
- 5. Enter "**Genesee Regional Bank**" in the Find Your Bank search box.
- 6. Select "**Genesee Regional Bank-TM**"
- *7. Quickbooks Online Users\*:* Enter your Treasury Management credentials; **Company ID, User ID,** and **Password**.

*Quickbooks Desktop Users*: Enter **Customer ID** and **PIN;**

**Company ID** = Quickbooks ID (we will provide this to you) + your Treasury Management ID (no spaces).

Ex: Quickbooks ID "000000"

Treasury Management ID "TestUser"

Company ID = "000000TestUser"

**Pin** = Your Treasury Management password

- 8. Your accounts from online banking will display. Use the drop down to associate the accounts from Treasury Management to the corresponding account in Quickbooks or create a new account if a corresponding account has not been created in Quickbooks yet.
- 9. Once connected, you can download your Treasury Management transactions\*\*

Additional Information:

*\*Direct Connect is not officially supported for Quickbooks Online. Contact Intuit® for any support related questions regarding Quickbooks Online.*

*\*\*The ability to pay bills and perform internal account transfers via Quickbooks is not currently supported with Treasury Management. Quickbooks will only pull in transactions from Treasury Management; pushing out transactions to Treasury Management is not currently supported.*

*Any user with Treasury Management credential can set up Direct Connect.*

*You must be using one of the three latest versions of Quickbooks to use Direct Connect.*

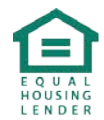